# *SERPM 8.0 Model Usability Plan*

RTTAC-MS Approved – 03/15/2017

1

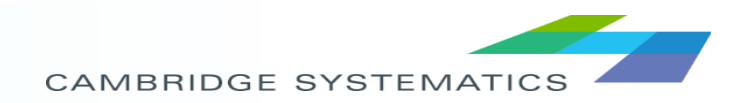

## *Model Usability Topics*

- > Implementation
- **Installation**  $\blacktriangleright$
- **→ Structure**
- ◆ Scenario Development and **Configuration**
- $\rightarrow$  Interface
- **→ Run Modes**
- ◆ Reports and Logging
- ◆ Document Structure:
	- » Proposed Usability Improvements
		- Current Approach
		- Challenge it Presents
		- Proposed Enhancement

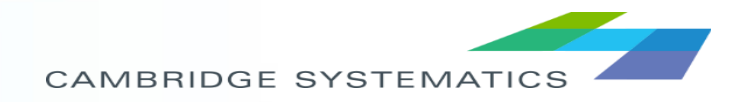

## *Implementation*

### **Current / Challenge**

- Current:
	- » Cube 6.4 with cluster
	- » CT-RAMP
	- » R statistical software

### Challenge:

- » High-performance computing and memory requirement (144GB)
- » Requires Cube Cluster additional license

- ◆ Maintain implemented software, but support 'light-weight' operations
	- » Primary deployment: single workstation
	- » Run modes to include 'assignment-only' allowing operation on a system without 144GB RAM
		- Option to run assignment only without cluster
	- » Continue to support multi-workstation (utilized by CT-RAMP process only)
- Investigating cloud deployments (separate memo)

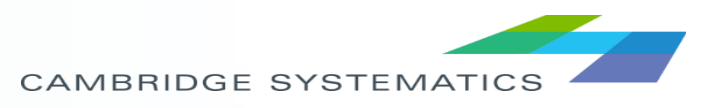

## *Installation Process*

### **Current / Challenge**

- **→ CT-RAMP requires multi-step** installation process
	- » Install Java
	- » Set Windows variables
	- » Copy executables and setup DLLs
	- » Configuration of Java properties files
- **Example 3 R** statistical software require packages for analysis
	- » Could include R Studio for custom analysis

- ◆ Installation 'wizard' to guide the user through the installation process of non-Cube elements
	- » Will setup single-workstation with Java
	- » Other setups (multi-workstation) will require manual configuration
- $\rightarrow$  Include unit tests to verify correct installation of ABM components

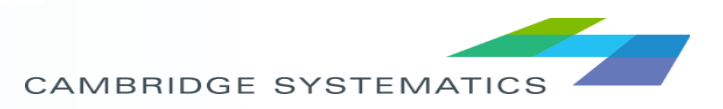

## *Upgrade Process*

### **Current / Challenge**

◆ New versions require replacing entire model folder

- ◆ Installation 'wizard' will always install latest version of the model
- ◆ Upgrade 'patches' will be developed for limited-updates allowing users to apply the patch rather than re-install the entire model

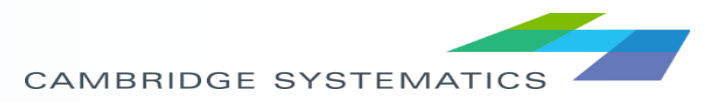

## *Model Structure*

#### **Current / Challenge**

- SERPM7 must be located in C:\SERPM7 folder
	- » Requires computer configuration with ample space on C: drive (i.e., not a windows drive / data drive configuration)
	- Limits flexibility to have multiple model versions on same system
- Scenario management requires input folders to be created manually and synchronized through the Cube Scenario Manager
	- Supports need to be able to copy inputs from a scenario for archiving
	- » Input folders are not updated from model run
- Parameter / Configuration files are stored in multiple places
	- » Input folder
	- » Ctramp folder

- Any 'reasonable' installation folder supported
	- Will parameterize as necessary the path to programs, input files
	- » 'Reasonable' to be determined by Cube (e.g., no '@' in path)
- Leverage Cube Catalog to organize scenarios
	- Single Input folder
	- » Hierarchical Output folders
	- » Common files (programs) stored in root directory
- Create an inputs folder in Outputs to maintain archive
	- » Copy of selected inputs
	- » Must be clear to user that edits need to be made in main Inputs folder

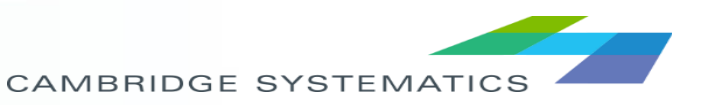

## *Model Structure: Folders*

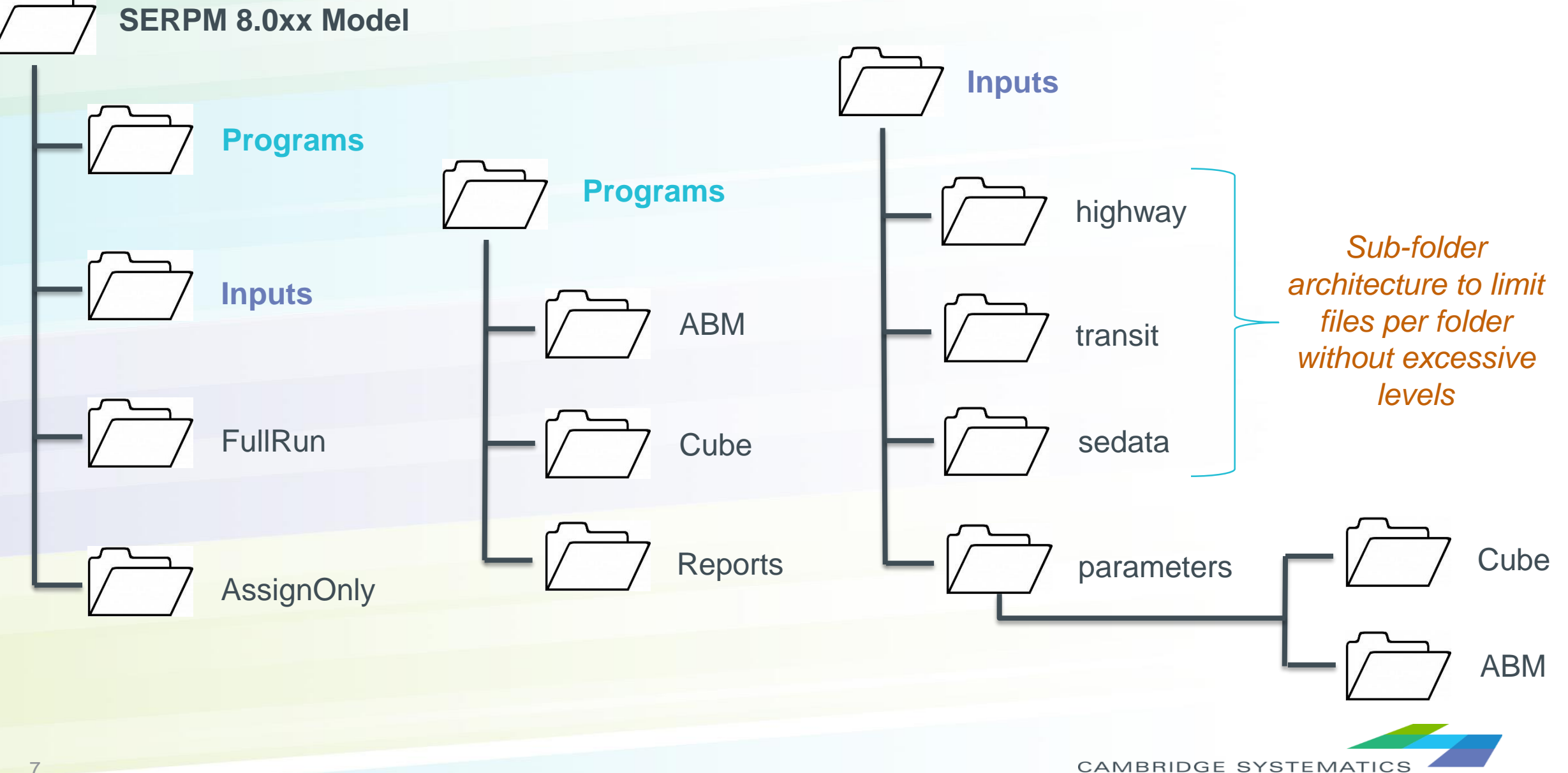

7

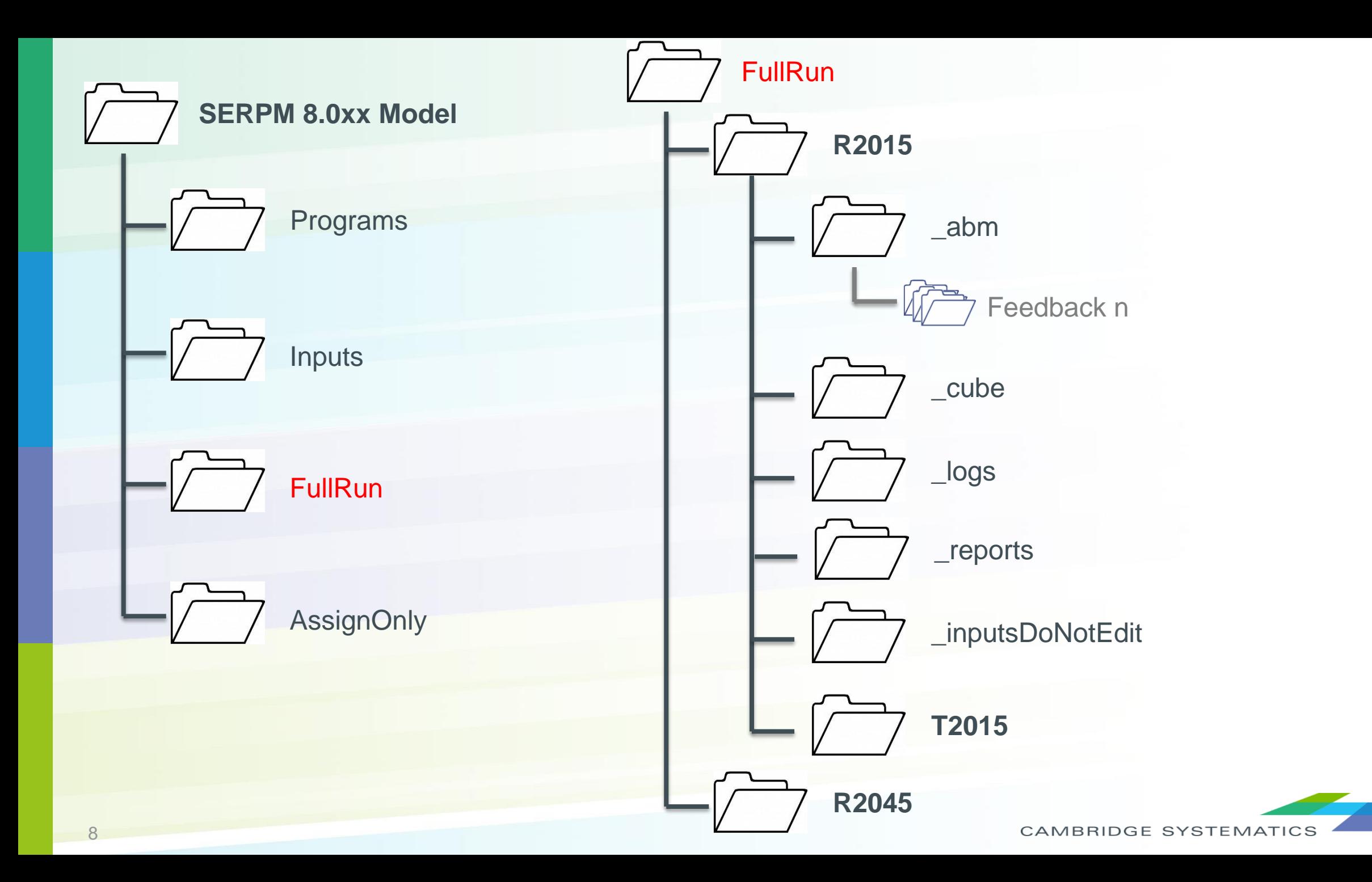

## *Model Files*

### **Current / Challenge**

- File names do not follow FSUTMS standard
	- » \*\_yya.\* input / \*\_ayy.\* output
	- » Standards (Data Dictionary 12/2005) do not cover ABM
	- » \*.MAT resolves to "Microsoft Access Table Shortcut"
- Files from intermediate Cube programs are not removed, increasing the output folder size
- **→** Previous iterations of speed feedback are overwritten, preventing analysis of model convergence.

- ◆ As applicable, implement FSUTMS naming and attribute guidelines
- ◆ Optionally set \*.MAT to default to Cube during model installation
- ◆ Use '~' prefix and optionally delete intermediate Cube program files after each iteration/run
- $\rightarrow$  Speed feedback outputs optionally copied to a subfolder or removed at the start of the next iteration

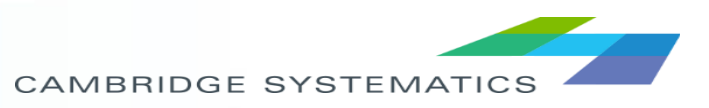

## *Scenario Development and Configuration*

- ◆ Highway and Transit Network Development
- → Input Data Development
	- » Synthetic Population
	- » Employment
- ◆ Input Data Verification
- ◆ Scenario Configuration Definition
- ◆ Scenario Configuration Verification

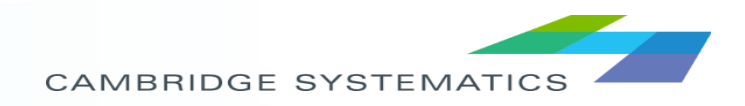

## *Scenario: Highway/Transit Network Development*

### **Current / Challenge**

- Highway network built in GIS with projection and 'multi-link curvature'
- GeoDatabase worked-around in the model process
	- » Requires ArcGIS license to run model
	- » SERPM 7 user experience has been to work with \*.NET files directly and not work within the GeoDB
- Model year and build/no-build scenarios are implemented through separate network files

### **Proposed Enhancement**

### GeoDB

- Will investigate removing from model process and supporting TAP process through individual dbf files
- » Can be useful for mapping
	- Reporting GeoDatabase will be maintained with zonal-shape files included as layers
- $\rightarrow$  Scenario networks
	- » Maintain separate networks (no master network)
- Model inputs will be \*.NET file for highway  $\blacktriangleright$ and line file for transit (i.e., not GeoDB)

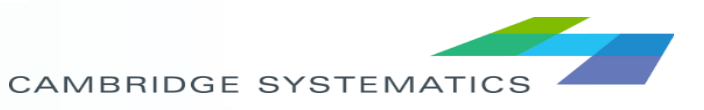

## *Scenario: Synthetic Population Development*

#### **Current / Challenge**

- Synthetic population produced by PopSynIII based on TAZ marginal control totals
	- » Requires SQL Server to run
- Synthesizing changes in a single zone requires rerunning the entire PopSynIII and may result in population changes in other zones
	- » Complicates site-analysis projects where the only change in the model should be limited to a small number of zones
	- SERPM7 includes an R-script process to update individual zones between two full PopSyn runs

- Utility to populate specified zones according to targets set by user, for example:
	- » Workers by HH
	- » Income by HH
- Set weights from ACS sample according to these inputs and sample

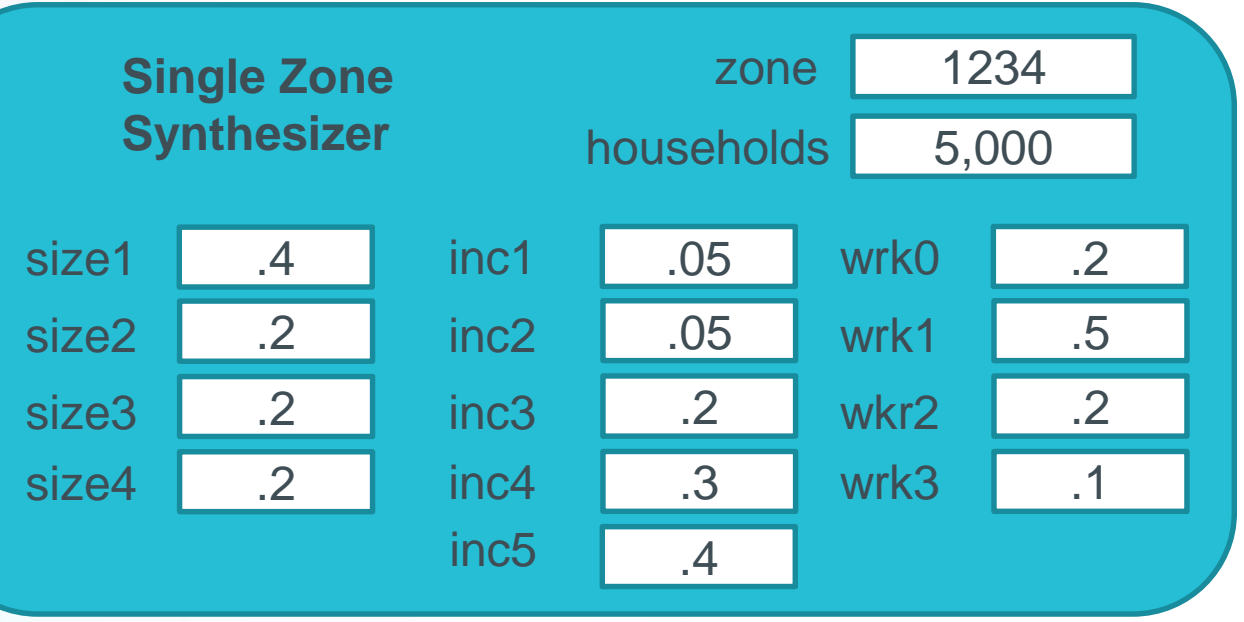

## *Scenario: Employment Data Development*

#### **Current / Challenge**

- Employment data defined in CSV data file
- Changes to an MAZ involves
	- Identifying the MAZ through GIS
	- » Finding the row in the MAZ data file
	- Making changes and saving to a new file name
	- » Updating the scenario manager
	- » Updating the serpm\_abm.properties file

- Attach MAZ data to shape-file, allowing editing to be done through GIS programs
	- » Configured GIS maps (\*.MXD) files saved to facilitate loading/editing through Cube, ArcGIS or other GIS program
	- » Populate map file with layer package showing summaries of common attributes (employment, population, etc.)
- MAZ input file to be the DBF file associated with the shapefile
	- » Defined in Cube Scenario Manager and passed down to ABM serpm\_abm.properties file

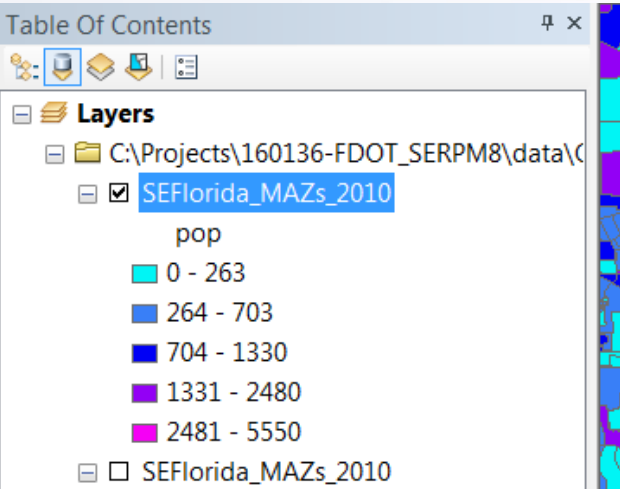

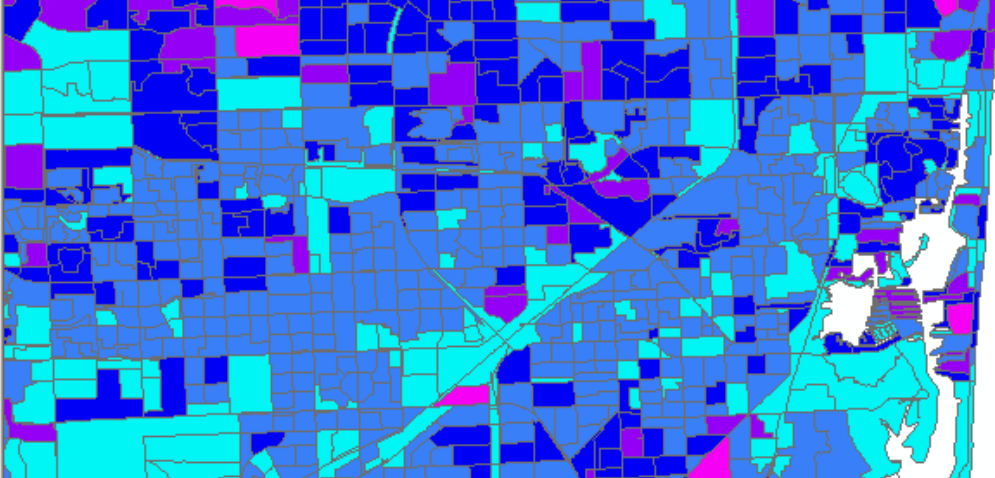

## *Scenario: Input Data Verification*

#### **Current / Challenge**

- Issues with input files cause crashes later in model  $\blacktriangleright$ 
	- » Once the modeler has stopped paying attention
- Or, worse yet, are unnoticed: non-catastrophic, but important errors in
	- » Network coding
	- » Socioeconomic data

- Run-Time Checks
	- » Built into Cube Catalog
	- » Run on first iteration log descriptive error / warning
- **Networks**  $\blacktriangleright$ 
	- » Highway skims have valid times, distances, speeds between interchanges
	- » Transit lines can be loaded on the Highway network
- Socioeconomic inputs
	- » Zones with zero households, workers, children
	- » Total employment <> sum of parts
	- » Alignment of supply / demand
	- » Workers to employment
	- » Children to enrollment
	- » College students to university enrollment

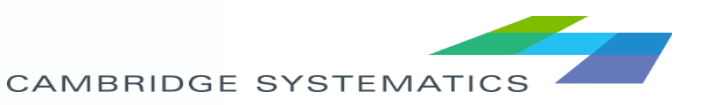

## *Scenario: Definition and Verification*

#### **Current / Challenge**

- Scenarios defined using Cube Scenario Manager and serpm\_abm.properties file
	- » Scenario manager includes many parameters that the average user would not change. E.g.,
		- Number of zones
		- Walking speed
		- Capacity factors
		- PCEs
	- Scenario manager does not specify which serpm abm.properties file is being used
- After model run, not obvious what model paramters were used.

- Cube Scenario Manager
	- Present inputs that are most frequently changed: highway/transit networks; synthetic population; SE data files; special generators
	- » Catalog control: number of iterations
	- Specifies next level configuration files (global and abm)
- Global configuration file
	- » Flat text file readable by Cube and CT-RAMP
	- » Contain common settings that will not be changed often (zones, relative gap, auto operating costs, seed skims)
- ABM configuration files
	- » Specific parameters and model definitions for ABM components
	- UECs, visitor rates, etc.
- Configuration report (next slide)

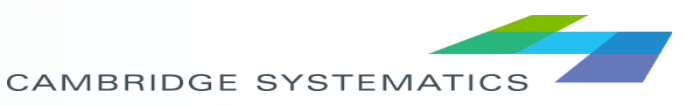

## *Scenario Configuration Report*

#### **Record scenario parameters**

• Global configuration file and ABM parameter files copied to output folder

#### **User verification**

- Upon model start compare model inputs against default for each scenario
- Highlight changes in:
	- Cube Scenario Keys
	- Input file dates and sizes
- Optionally prompt user to verify and accept changes

#### Mock Up of Report

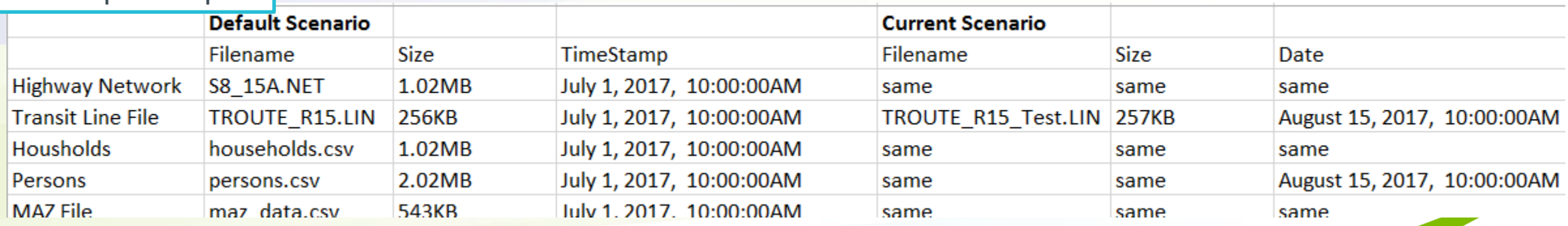

## *Model Interface: Current / Challenge*

#### **Cube Catalog**

- Use of Cube's input/output boxes creates overlap with different display resolutions
- Text descriptions are hard to read

#### **Utilities**

• Optional programs inserted in various places in the Catalog

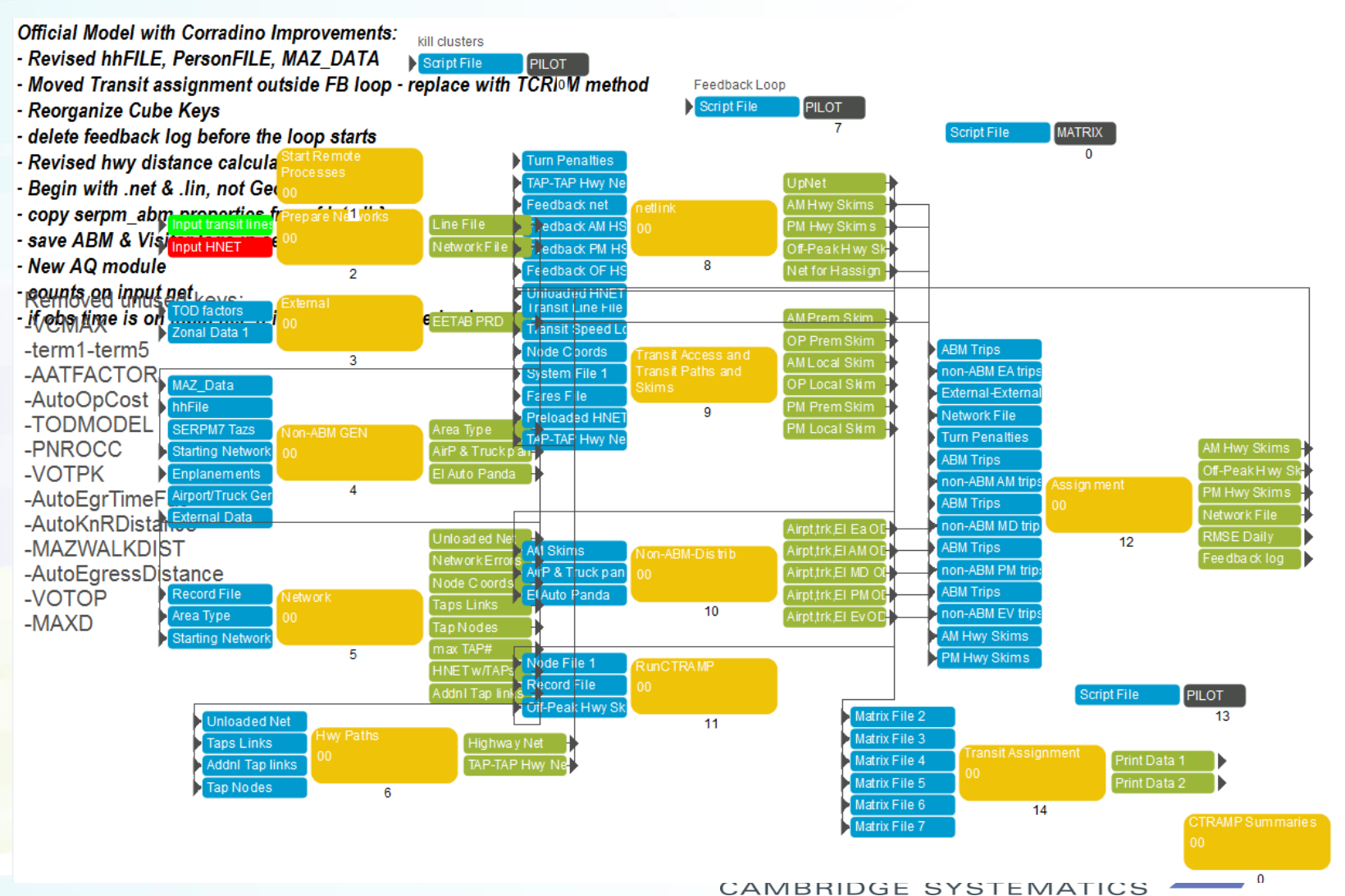

## *Model Interface: Proposed Enhancement*

### **Cube Catalog**

• Implement hierarchical structure to simplify high-level Scenario ⊟-Base

**Base2015** 

precast204

- Compartmentalize operations
- Reduce publicizing of input/outputs to few reports

#### **Segment Utilities**

• Optional programs placed in separate application group

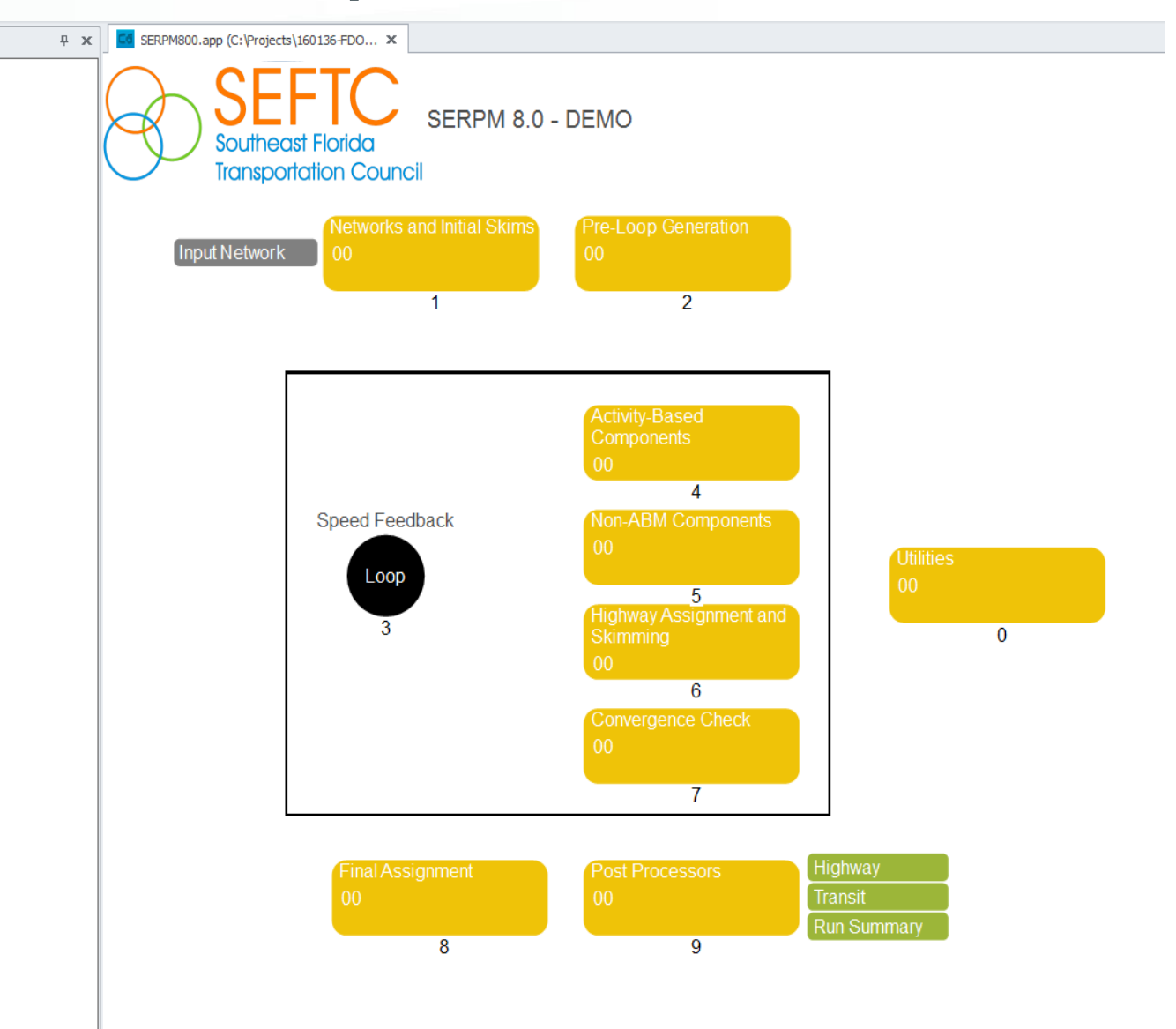

**CAMBRIDGE SYSTEMATIC** 

## *Model Interface: Scenario Definitions*

- ◆ Simplify scenario keys
- ◆ Organize scenarios by hierarchy

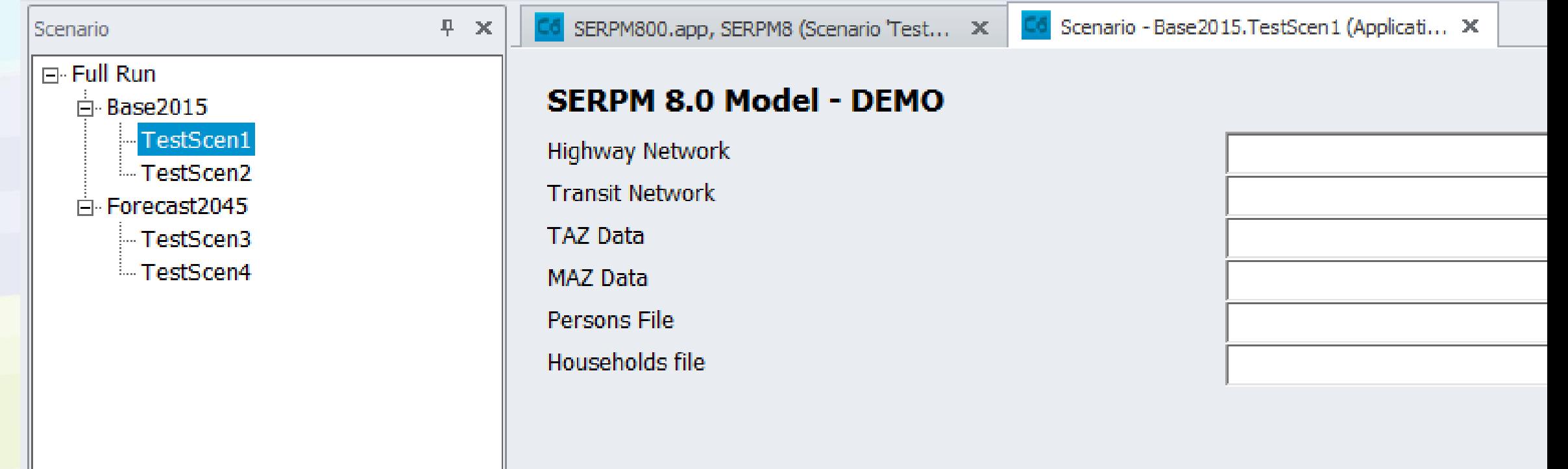

## *Model Interface: CT-RAMP*

### **Current / Challenge**

- **◆ CT-RAMP called as a separate program** from Cube
	- » Errors from CT-RAMP process are not detected by Cube Process
	- » Cube continues running until trip tables are not found
- **★ Random crash occasionally occurs** requiring restart of the model
	- » Can restart at current step
	- » Lost computational time waiting for the modeler to detect, identify error, and restart model

- Explicitly trap errors from CT-RAMP
- Optionally restart step automatically if 'random-crash' occurs

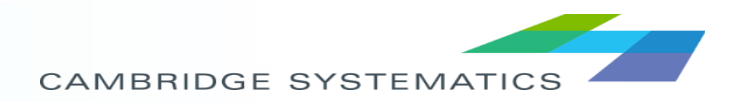

## *Run Modes*

### **Current / Challenge**

- Full model run
	- » Specify starting index of feedback loop
- $\rightarrow$  Assignment only
	- » Launched as an 'Application Group' run that requires users to have populated the output folder with necessary files
	- » Running Highway and Transit is a 2-step process
- Windowed-Area Model
	- » Geographic sampling
	- » Sub-area highway evaluation summaries

### **Proposed Enhancement**

### $\blacktriangleright$  Full Run

- » Continue implementation with user specified index
- **→ Highway and/or Transit Assignment only** 
	- » Defined in separate catalog file
	- Scenario key that points to location of trip tables for assignment
- Windowed-Area Model
	- » Details to be discussed in next project status meeting

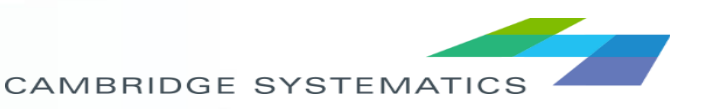

### **Current / Challenge**

- ABM reports
	- » SQL Server: not in common use anymore
	- » Optional cube summaries: difficult to modify
	- » Logs written back to program location

### ◆ Cube outputs

- » Loaded networks by time period and daily summary networks – no default VPR files to aid visualization
- » Other outputs across multiple files
- » Logs (\*.PRN files) written to same folder as outputs

## *Reports and Logging*

- **→ Leverage R statistical software to process** non-graphical output data
- Develop standard graphical formats
- Consolidate logs into single location
- Specifics described in more detail in following slides

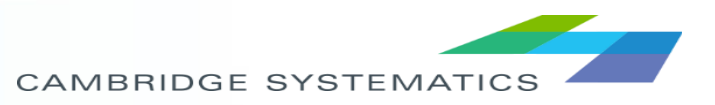

## *Reports and Logging*

#### Excel formatted spreadsheets Reporting process » Summarize data using R – Export summaries to excel for manipulation – Save .rdata file for further analysis » Run summary – html or pdf » Detailed reports in Excel **Text** summaries **Cube Outputs** R Environment Pre-scripted summary procedures archive ABM **Outputs Model** summary report

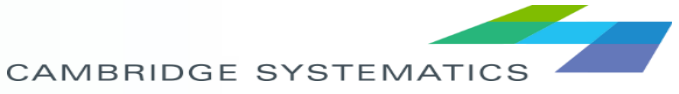

.rdata

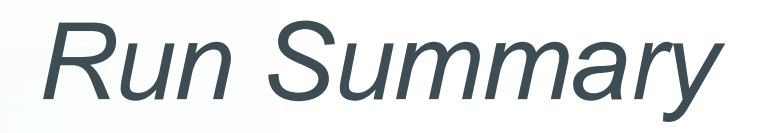

- $\rightarrow$  Input file / parameters with changes highlighted
- ◆ Aggregate level statistics
	- » Population / Households / Employment
	- » Trips:
		- Total person, vehicle, mode, district/county
		- Rates
		- Shares by mode

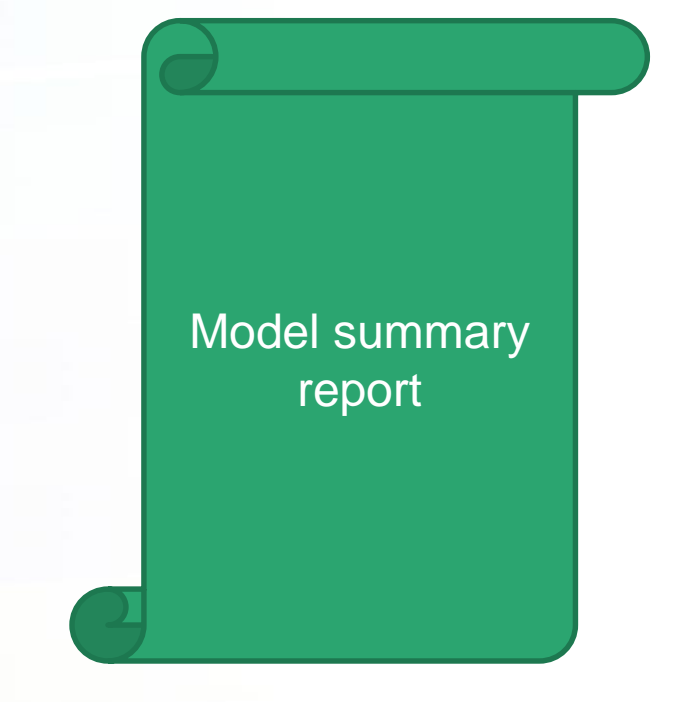

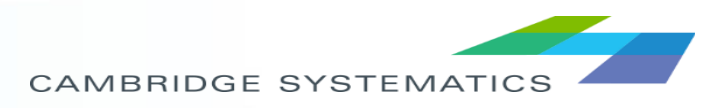

Prepared with R, viewable with Excel » Ok to assume Excel availability?

Excel formatted Text **Next Spreadsheets** summaries

Option to select multiple scenarios and compare – e.g., AV Scenario sheets

Reformat existing reports (SERPM\_REPORTS.XLS)

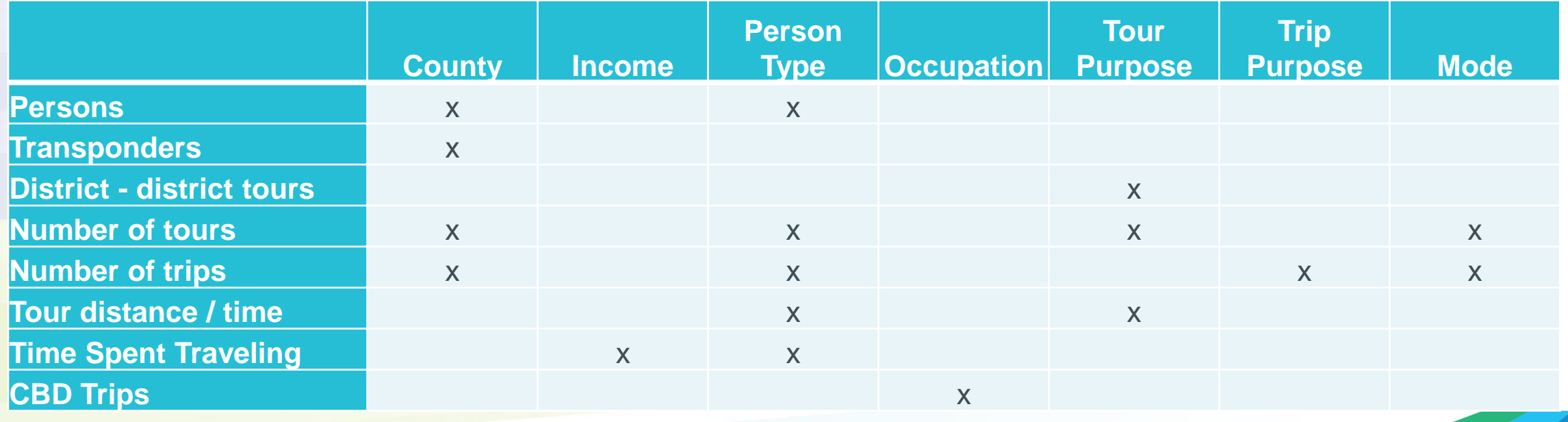

CAMBRIDGE SYSTEMATIC

### R environment saved file

Loading file brings up all data used to create reports

### Custom summaries, plots, other exploratory analysis can be done through RStudio

**R** RStudio  $\blacksquare$  $\blacksquare$ File Edit Code View Plots Session Build Debug Tools Help  $\bigcirc$  -  $\bigcirc$  -  $\bigcap$   $\bigcap$   $\bigcirc$   $\bigcirc$   $\bigcirc$   $\bigcirc$   $\bigcirc$  at of ile/function  $\boxed{33}$   $\bullet$  Addins  $\bullet$ R Project: (None) -**P** Load SERPM Outputs.R :  $\Box$ Environment **History** <sup>0</sup> FDOT\_trip\_sum.R  $\approx$  $\boxed{\circledR}$  ParseAssignmentSummaries, R  $\approx$   $\boxed{\circ}$  $\circ$  Sum transit.R  $\approx$  $\equiv$  person  $\approx$  $\Box$  $\equiv$  List  $\sim$   $\approx$ **T Import Dataset** 凤  $\nabla$  Filte Global Environment  $\alpha$ hh\_id person\_id type value\_of\_time activity\_pattern imf\_choice  $\blacktriangle$ Data 1 37880 182972 87 Retired 1.625141 N  $\circ$ 6189941 obs. of 18 variables  $OInd_{t}$ rip 2 37880 182973  $2$  $81 \text{ f}$ Retired 1.625141 H  $\bullet$  $Qper\_trip$ 6189941 obs. of 30 variables  $\overline{\phantom{a}}$ 3 37870 182928 48 f Full-time worker 2.805492 M  $\mathbf{1}$  $\mathbf{1}$ 1750027 obs. of 13 variables Operson  $\overline{\phantom{a}}$ 4 37870 182929 Student of non-driving age 1.870338 M  $\overline{3}$ 2 - 5 | m **values** 2.805492 H  $\circ$ 5 37870 182930 3 81 m Retired Path\_input "//camtdf06/d\$/FD0T\_Automated\_Vehi. 6 37870 182931  $80 \mid f$ Retired 2.805492 N  $\circ$  $\blacktriangle$ Functions 7 37870 182932  $5<sup>1</sup>$  $-47$  m Full-time worker 2.805492 M  $\mathbf{1}$ SERPM\_Summar... function () 8 37878 182965  $\mathbf{1}$  $52 \mid f$ Full-time worker 2.828883 M  $\Box$  $2$  32 f  $9$  37878 182966 Part-time worker 2.828883 M  $\Box$ 182827  $\Box$  $-48$  m  $\overline{1}$ 10 37843 Full-time worker 2.859033 M 11 37843 182828  $2^{\vert}$ 43 f Non-worker 2.859033 N  $\mathbf 0$ Files Plots Packages Help Viewer  $\Box$ 12 37843 182829  $\overline{3}$  $18 \vert f$ University student 2.859033 M  $\overline{\mathbf{3}}$  $\bullet$   $\circ$  $\bullet$  Zoom  $\bullet$  Export  $\bullet$  Q 13 37843 182830  $4$  $14 \mid f$ Student of non-driving age 1.906031 M  $\vert$  3 14 37843 182831  $5<sup>1</sup>$ 68 f Retired 2.859033 H  $\circ$ Histogram of Ind trip\$stop period 15 37875 182955  $\mathbf{1}$  $46 \mid m$ Full-time worker 1.627944 M  $\Box$  $6e + 05$ 182963  $56 \mid m$ 1.629065 H  $\circ$  $16$ 37877  $\mathbf{1}$ Part-time worker  $2$ 1.629065 H  $\,$  0  $\,$ 17 37877 182964 - 81 F Retired  $\circ$ 182835  $-44$  m Full-time worker 2.860976 N  $\blacksquare$ 18 37845  $\overline{1}$ requency  $\frac{10}{10}$ 븨 Showing 1 to 19 of 1,750,027 entries  $\frac{1}{\sqrt{2}}$ ú.  $\Box\Box$ Console  $\sim l \leq$  $\mathbb{S}^+$ 9005  $5:$ Eating Out  $\blacktriangle$ Maintenance 8454 கீ 6: Shop 17673 7: n  $10<sup>°</sup>$ 20 30 40 > View(Ind trip) > View(person) > hist(Ind\_trip\$stop\_period) Ind trip\$stop period

.rdata

archive

## *Standard Reports - Graphical*

- **→ Leverage Cube to display networks**
- ◆ Loaded network summaries saved in report folder
	- » VPR file associated with input and output networks
		- Identify facility types
		- Volumes by Time of Day
		- Comparison to count data
		- Volumes by vehicle segment
		- Others as needed

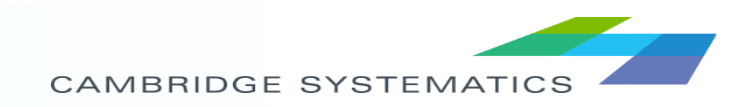

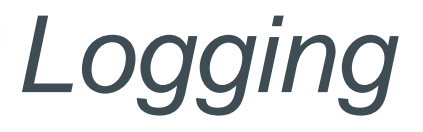

- ◆ Cube generates PRN files per program
- **→ ABM logfiles**
- All log files to be stored in \_logs folder
	- » Central location to simplify troubleshooting and facilitate users sending information back to developers
- Text parsing script to identify issues
	- » Find the ErrorLevel 2 across Cube Cluster files
	- » Identify errors from ABM logs

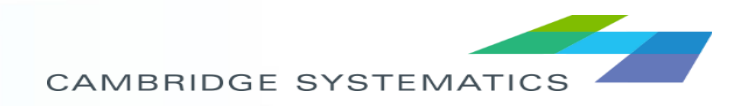